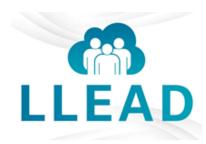

# **Loma Linda Employee Access Destination (LLEAD)**

LLEAD is a single, easy-to-use portal that will serve as a one-stop shop where employees can view paychecks, payroll information, benefits, personal data, and so much more.

LLEAD Website: https://llift.lluh.org

# **Payroll**

#### Where will I find my pay stubs/pay slips?

To view current pay slips in LLEAD Self Service click Pay, Click My Pay Slips.

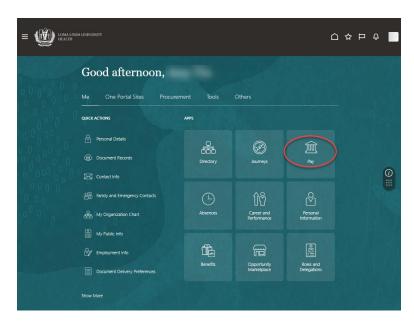

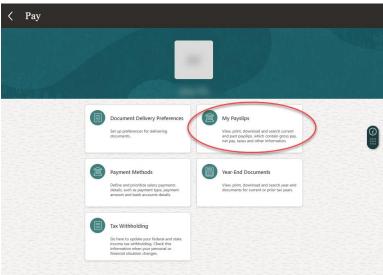

## **How do I update my Direct Deposit?**

Direct Deposit updates can be made by clicking on **Pay** and then click on **Payment Methods**. Press **+ Add** button to add your bank account under <u>Bank Accounts</u> and then also press **+ Add** under <u>My Payment Methods</u> to make the election after the new bank has been added.

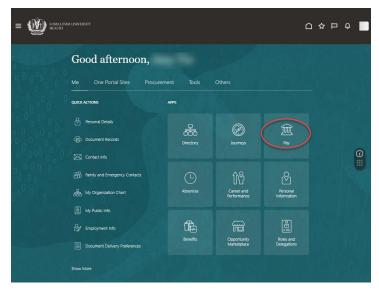

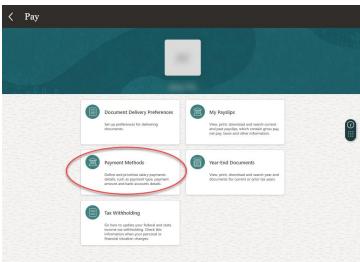

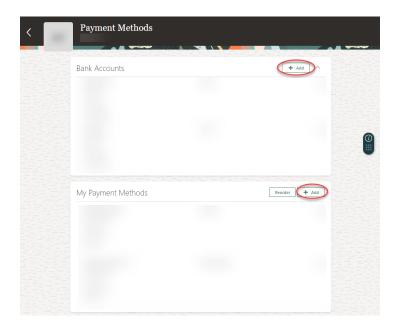

## How do I update my taxes?

Federal taxes (W4) and regional taxes (CA DE4) can be updated by clicking on Pay and then click on Tax Withholding. From this screen you can update under each section as needed by clicking the edit icon.

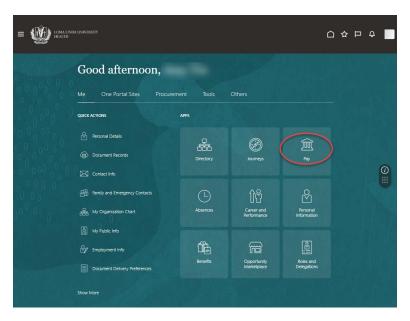

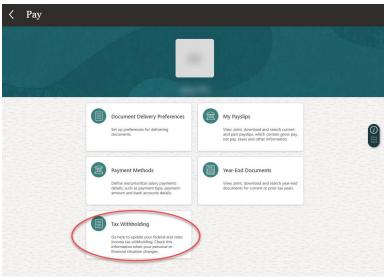

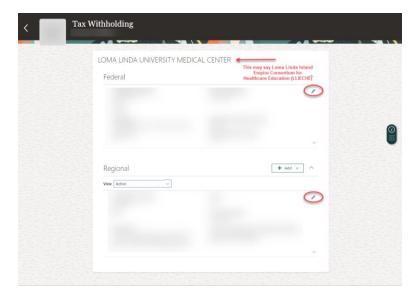